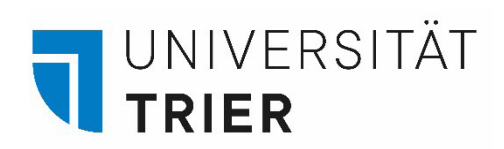

# Media Licence Fee

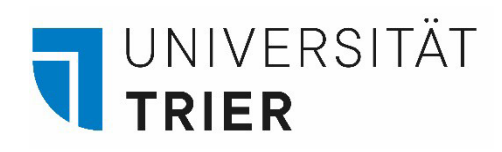

## Step 1: Website

. Open the website of the Contribution Service under: https://www.rundfunkbeitrag.de/

Only available in **German**

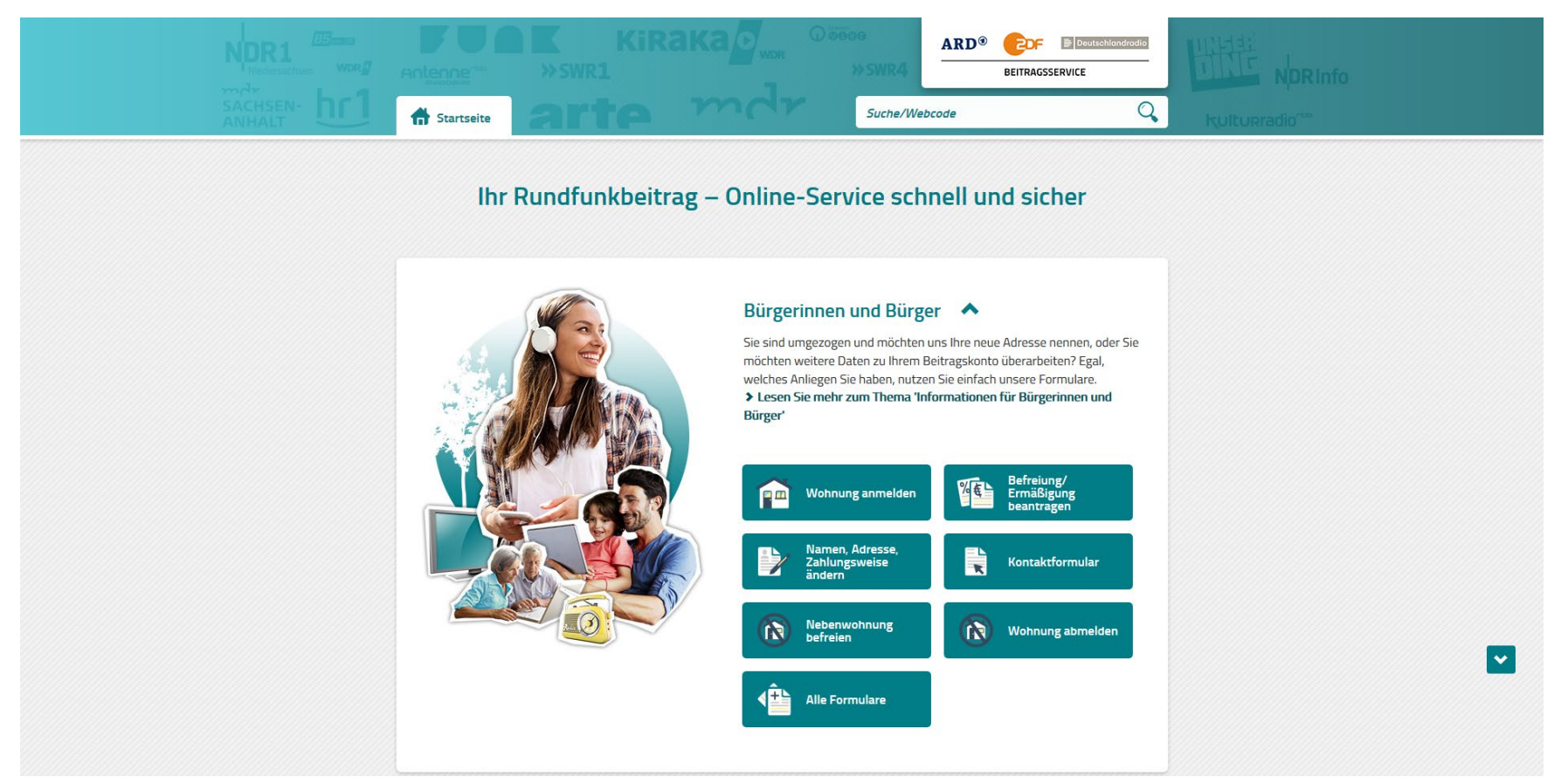

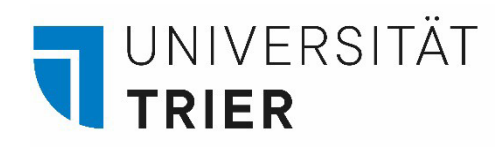

## Step 2.1: Registering your Apartment

Click on "Wohnung anmelden"

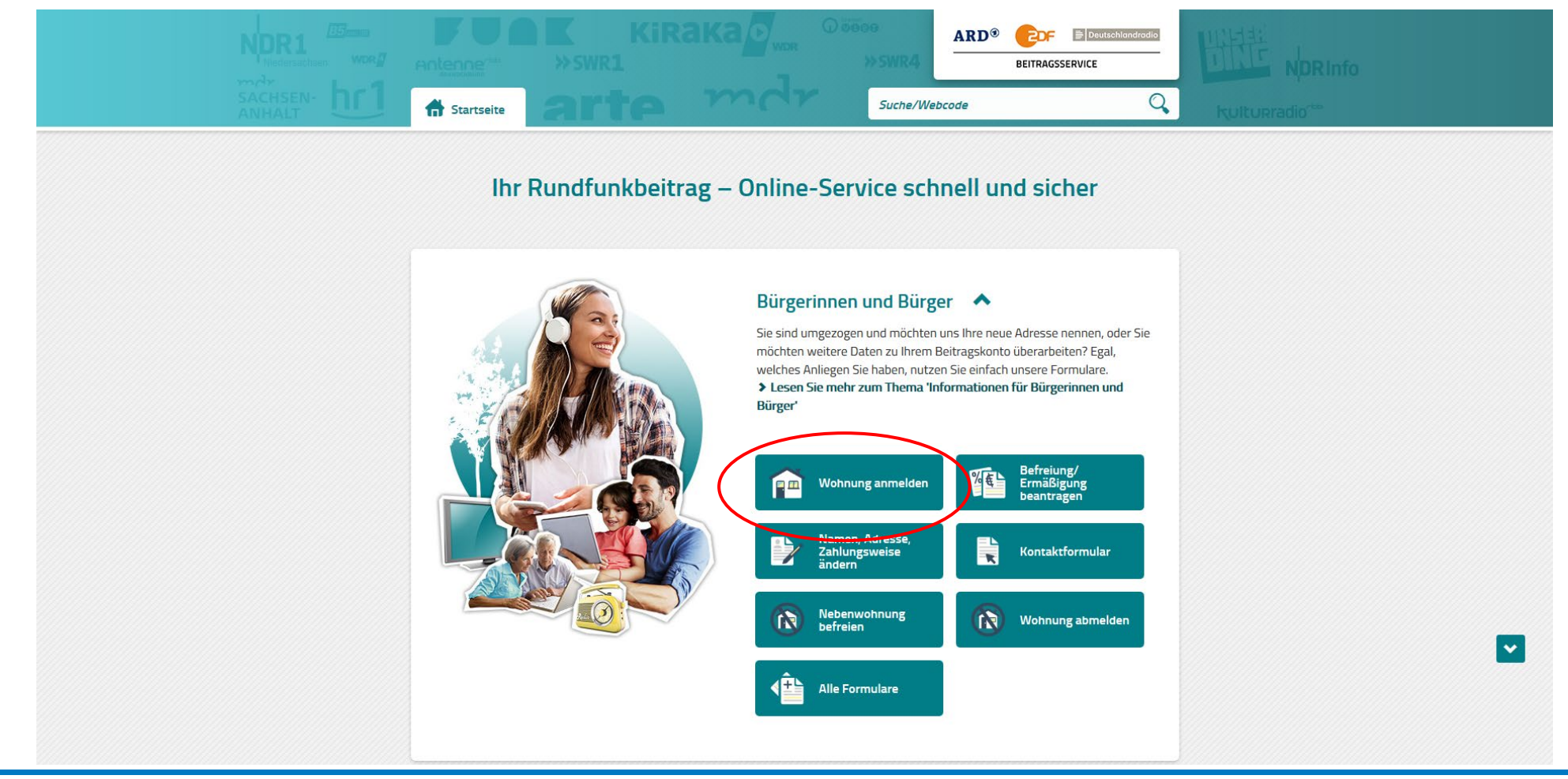

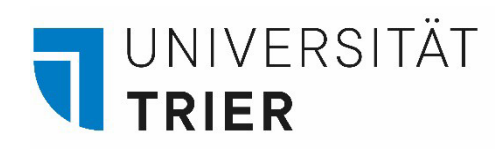

## Step 2.2: Registering your Apartment

Fill in your personal data and scroll down

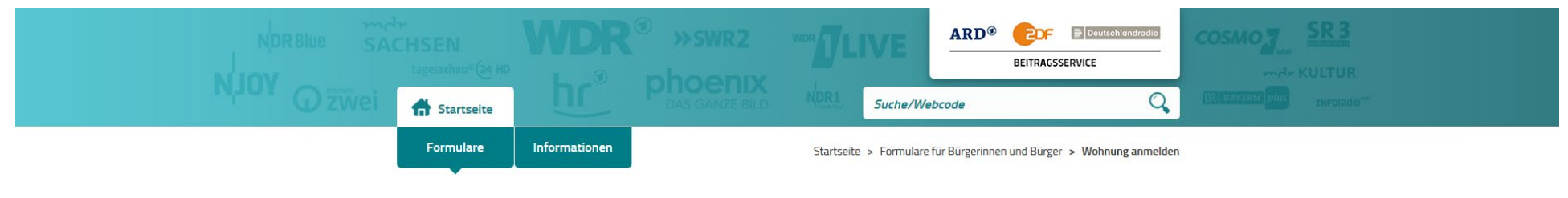

### **Wohnung anmelden**

Sie möchten sich erstmalig für den Rundfunkbeitrag anmelden? Nutzen Sie bitte dieses Online-Formular.

Falls Sie schon den Rundfunkbeitrag zahlen und umziehen werden, nutzen Sie bitte das Online-Formular "Daten ändern".

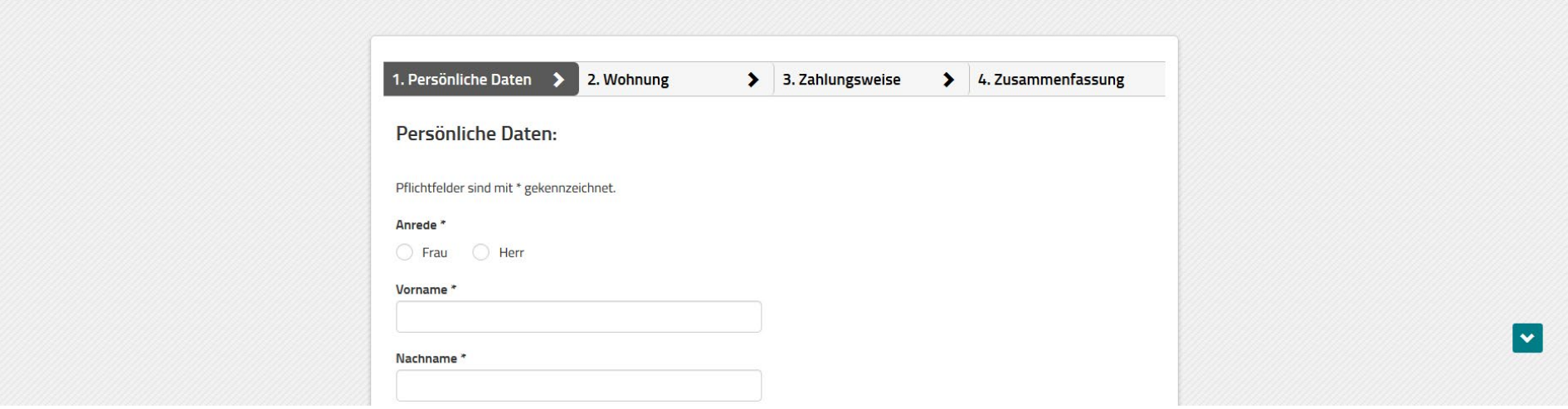

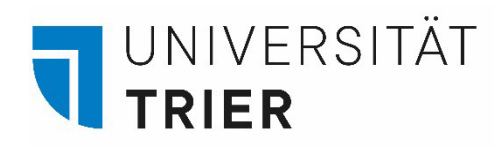

### Step 2.3: Registering your Apartment

Fill in your (dormitory) address (PLZ = postal code, Ort = City, Straße = street, Hausnummer = house number) and if available your room number in "Adresszusatz". If you have not been registered with an apartment in Germany before, select "Nein". Fill in your date of birth and your e-mail address. Then click on "Weiter".

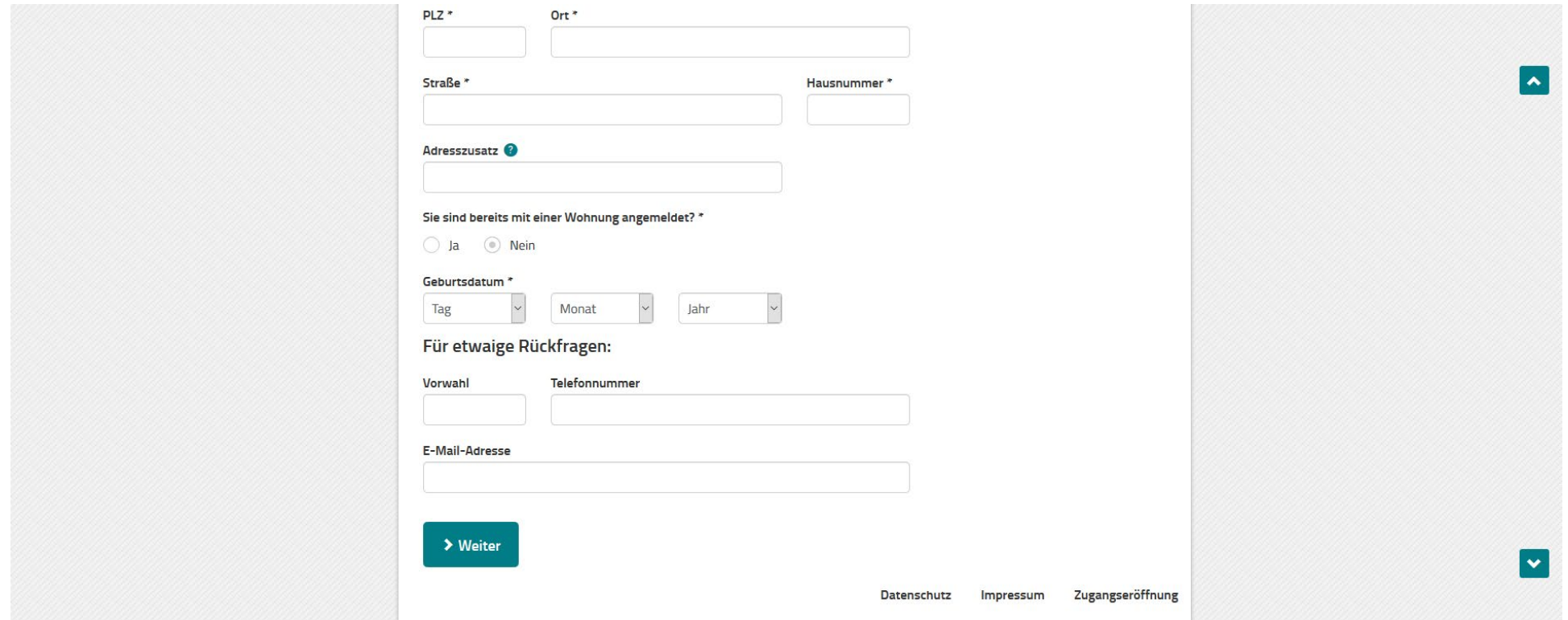

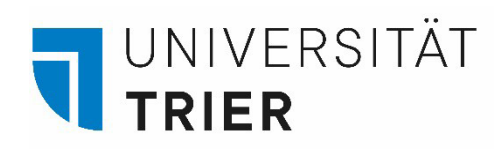

# Step 2.4: Registering your Apartment

Click "Nein" for "Abweichende Adresse" and select the date of your move-in date. Then click on "Weiter".

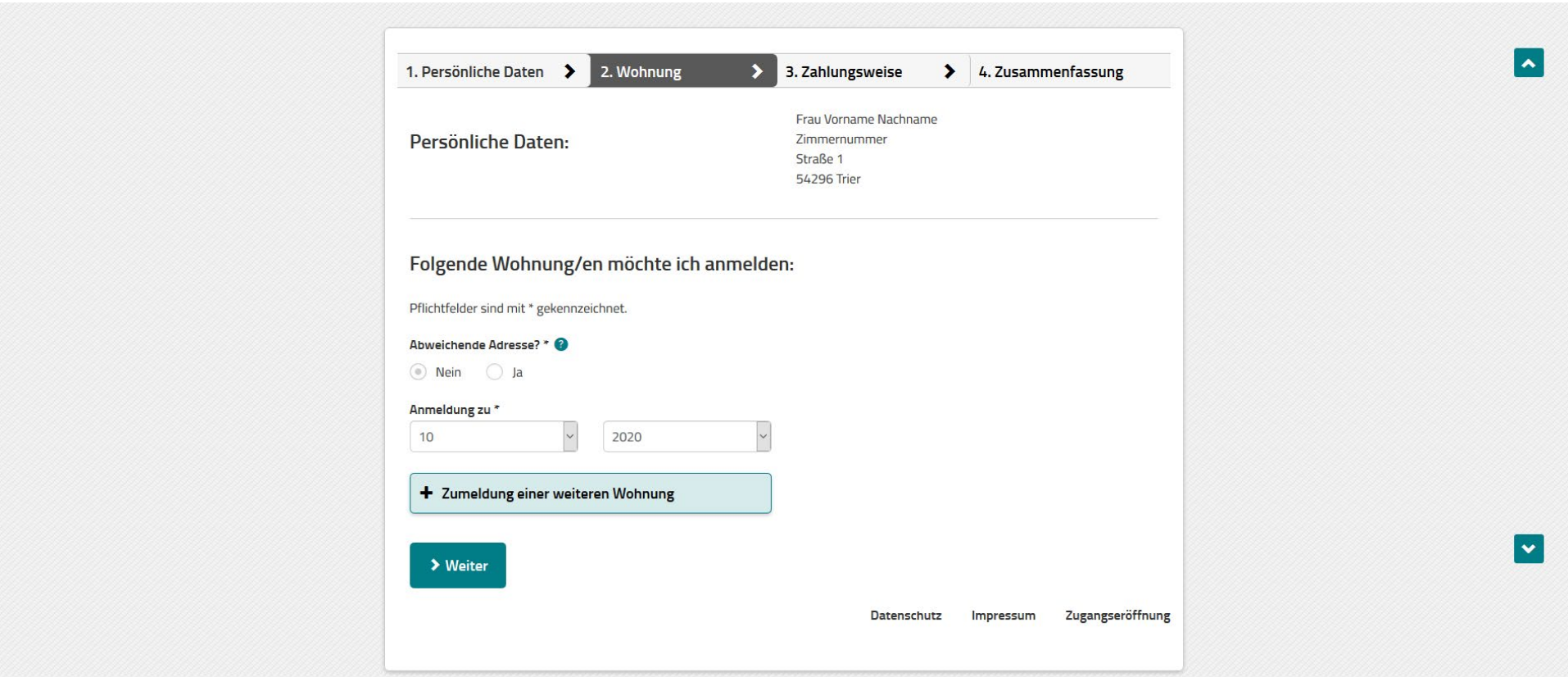

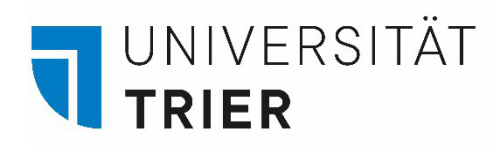

## Step 2.5: Registering your Apartment

Select your preferred payment rhythm and method. We recommend you select as payment rhythm "gesetzlich in der Mitte eines Dreimonatszeitraums (zum 15.)" (= statutory by the middle of a three-months cycle" and for method "durch Überweisung" (by bank transfer). Click on "Weiter".

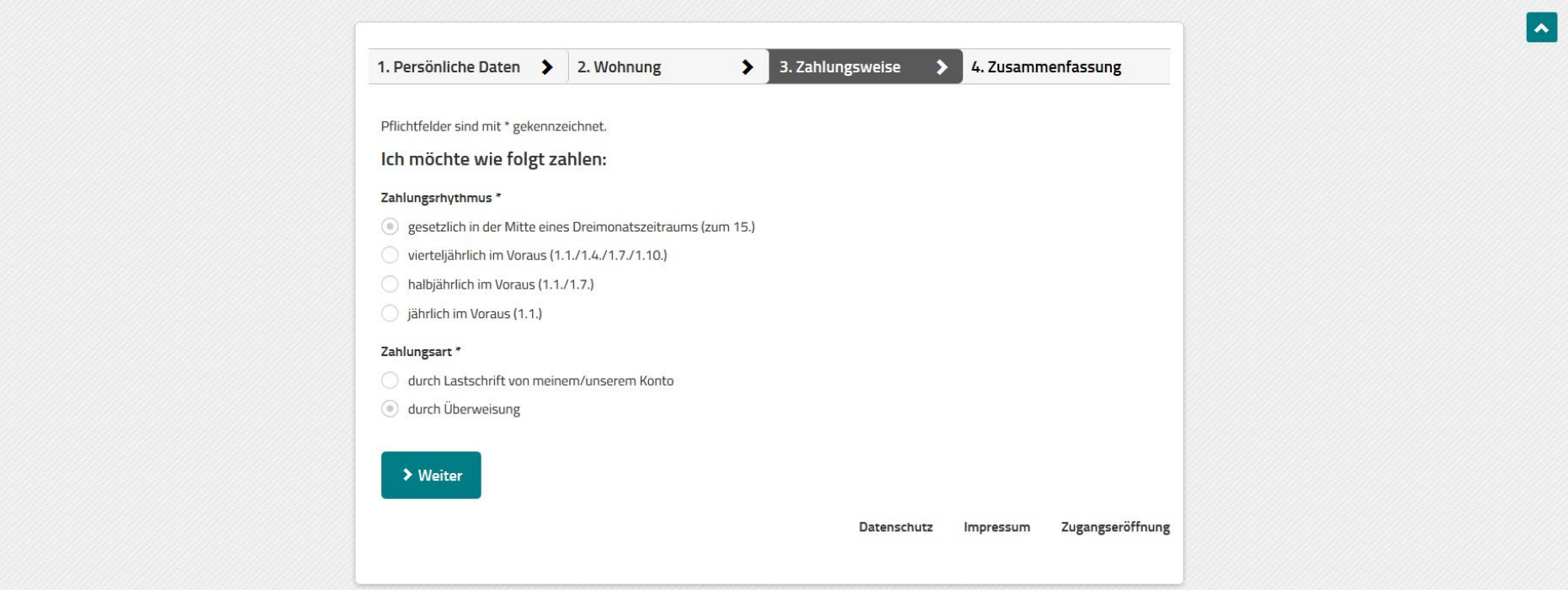

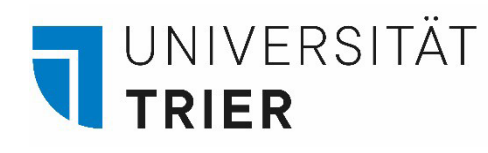

## Step 2.6: Registering your Apartment

Check your personal data, information on your apartment and for payment and confirm these afterwards.

Accept the information on data security once you have read them and insert the captcha.

Click on "Anmelden".

#### Persönliche Daten:

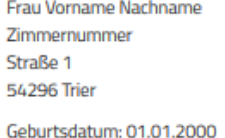

**E** Korrigieren

### Wohnung:

Straße 1 54296 Trier Anmeldung zu: 10.2020

**E** Korrigieren

### Zahlungsweise/Bankverbindung:

Zahlungsrhythmus: gesetzlich in der Mitte eines Dreimonatszeitraums (zum 15.) Zahlungsart: Überweisung

**E** Korrigieren

Pflichtfelder sind mit \* gekennzeichnet.

Bitte bestätigen Sie, dass Sie die Informationen zum Datenschutz gelesen haben.\*

Ich habe die Informationen zum Datenschutz gelesen.

Bitte geben Sie die zufallsgenerierte Zahl ein, die auf dem Bild zu sehen ist.

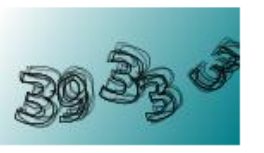

#### > Zahl vorlesen

> Neue Zahl anfordern

Zahl<sup>\*</sup>

Anmelden

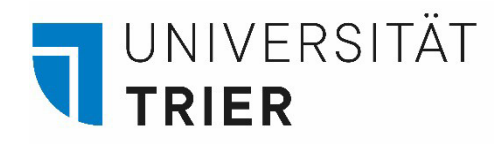

## Step 3: Letter of Confirmation & Bills

Once you have succesfully registered your apartment, you will receive a letter by the Contribution Service to your given address with the confirmation of your registration. On this letter, you will find your customer number. Please keep this number as you will need it to deregister your apartment before leaving Germany.

You will receive your bills every three months as a letter in your mail. Transfer the fee onto the account stated in the letter.

### Step 4: FAQ on the Licence Fee

Information for Students in German and English:

[https://www.rundfunkbeitrag.de/buergerinnen\\_und\\_buerger/informationen/informationen\\_fuer\\_studierende/index\\_ger.html](https://www.rundfunkbeitrag.de/buergerinnen_und_buerger/informationen/informationen_fuer_studierende/index_ger.html)

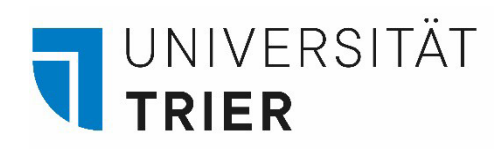

### Step 5.1: De-registering your Apartment

At the end of your stay you will have to de-register your apartment if you go back to your home country. Click on "Wohnung abmelden". If you move within Germany, change your address under "Namen, Adresse, Zahlungsart ändern".

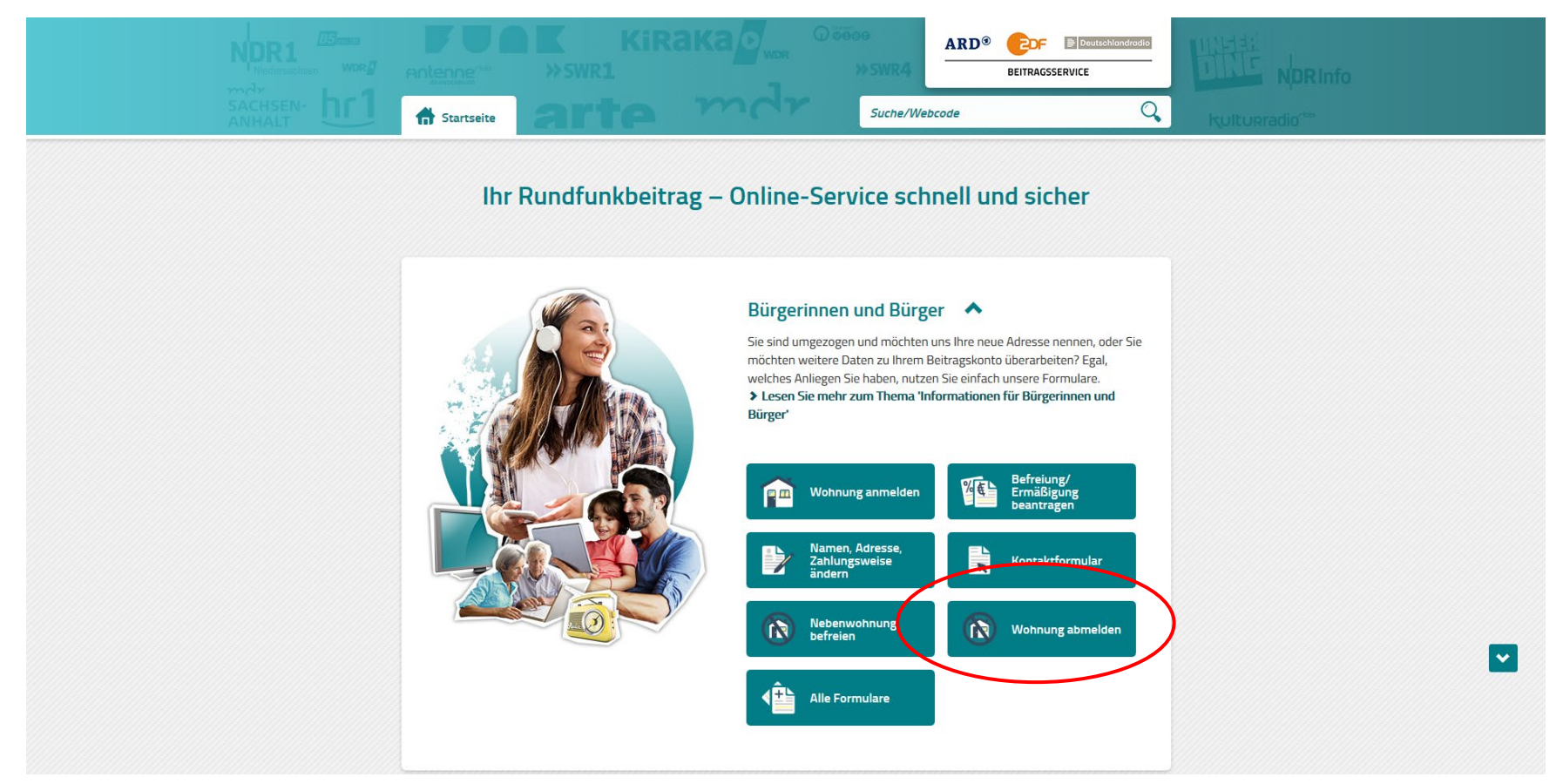

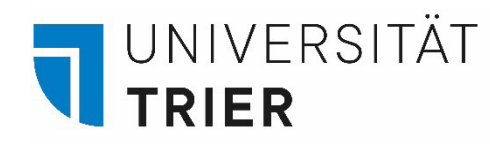

### Step 5.2: De-registering your Apartment

If you move back to your home country, select "ich dauerhaft ins Ausland ziehe".

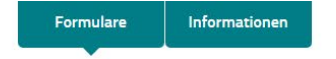

Startseite > Formulare für Bürgerinnen und Bürger > Abmelden

 $\sim$ 

### Abmelden

Sie können Ihre Wohnung ^ unter bestimmten Voraussetzungen abmelden. Nutzen Sie das Online-Formular und wählen den auf Sie zutreffenden Grund aus. Entsprechende Nachweise können Sie als Dateianhänge senden.

Hinweis: Möchten Sie für Ihre Nebenwohnung eine Befreiung von der Rundfunkbeitragspflicht beantragen? Dann nutzen Sie bitte diesen Antrag.

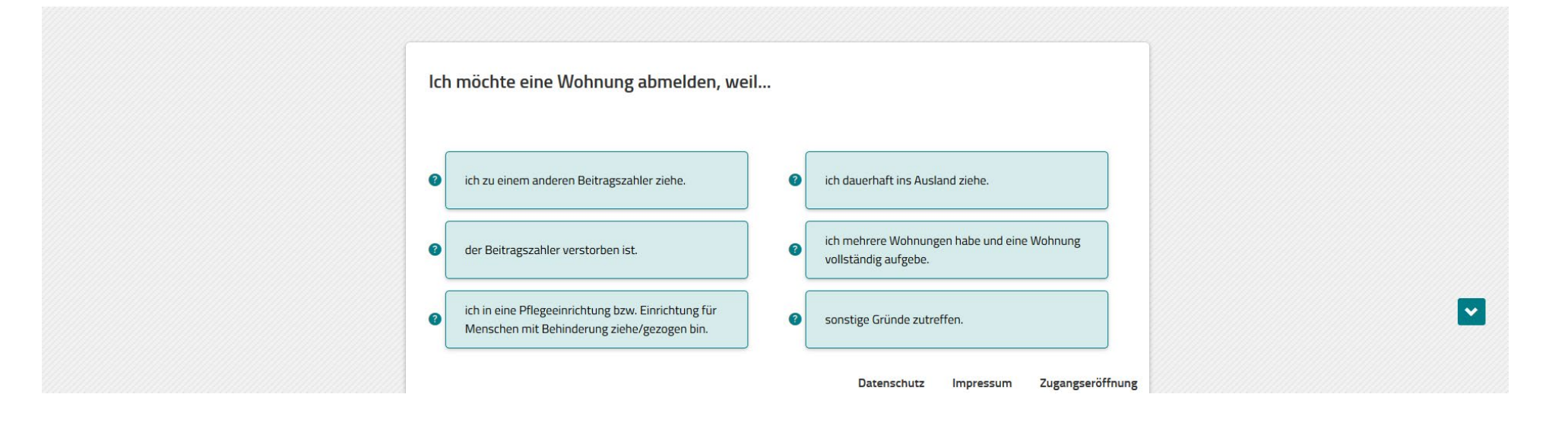

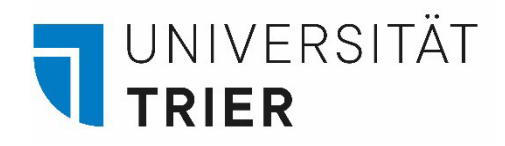

## Step 5.3: De-registering your Apartment

Click on "Weiter". Fill in your data for de-registration (1), confirm these (3) and upload corresponding proof (lease contract) (4).

### **Abmelden**

Sie können Ihre Wohnung ^ unter bestimmten Voraussetzungen abmelden. Nutzen Sie das Online-Formular und wählen den auf Sie zutreffenden Grund aus. Entsprechende Nachweise können Sie als Dateianhänge senden.

Hinweis: Möchten Sie für Ihre Nebenwohnung eine Befreiung von der Rundfunkbeitragspflicht beantragen? Dann nutzen Sie bitte diesen Antrag

 $\sim$ 

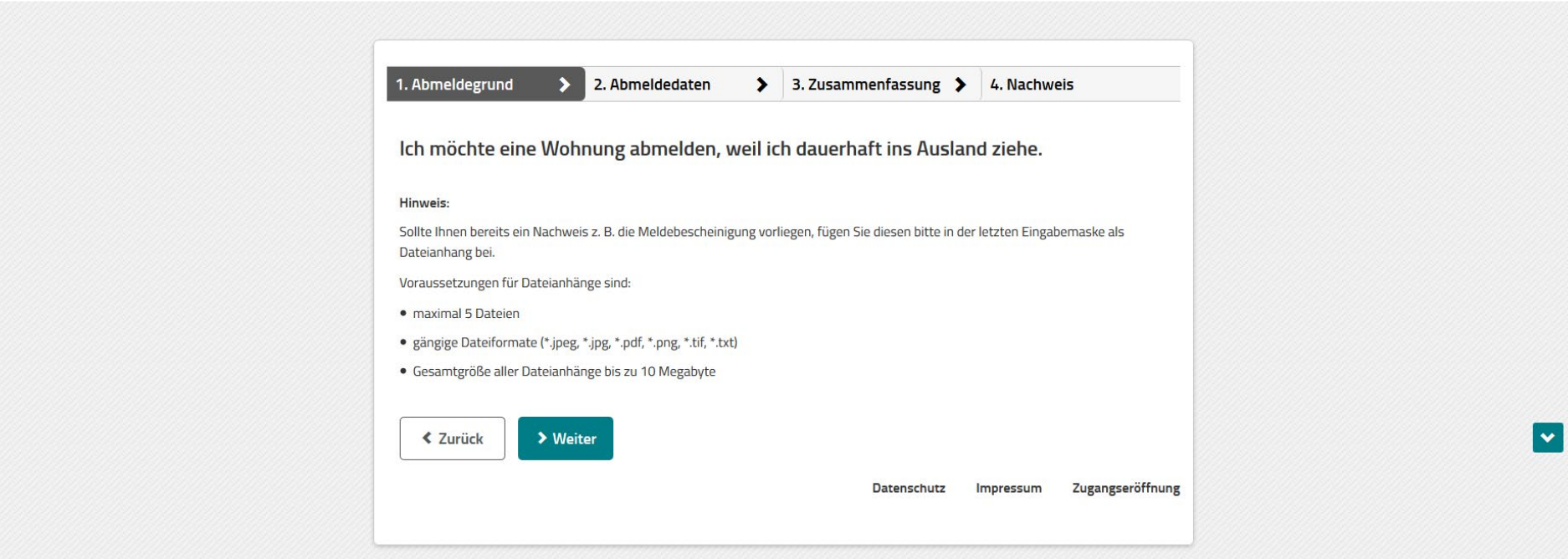